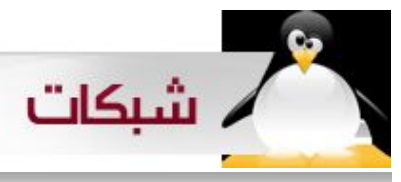

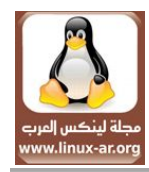

أو

## /etc/init.d/sshd start

ولجعل الخدمة تعمل عند بدء التشغيل بصورة تلقائية نفذ

#### chkconfig sshd on

### $:$  SCF

وهي اختصار CoPy Secure أي النسخ المن ، عن طريق هذا الممر يمكنمك نسمخ ملفاتمك بأمان ممن جهاز الى جهاز آخمر ، وصيغه المر كالتالي :

 scp localfile [username@hostname:](mailto:username@hostname)/var/ftp/pub/upload/ حيث :

localfile هو الملف الذي تريد ارساله الى الخادم /upload/pub/ftp/var/ هو المسار الذي نريد ارسال الملف له ، وفمي حال كنمت تريمد ارسمال ملف الى مجلد الهوم الخاص بك على الخادم فإنــــك لســـت بحاجــــه الى الى تحديــــد username كمما ذكرنما سمابقاً عندمما تحدثنما عمن ssh ، أيضاً لست بحاجه لكتابة المسار بعد : فيصبح المر كالتالي : scp localfile hostname:

يمكنـــك أيضاً نســـخ ملف مـــن على الخادم الى جهازك مباشرة وذلك عن طريق الصيغة التالية :

scp [username@hostname:](mailto:username@hostname)/var/ftp/pub/database.db . ســنقوم هنـــا بنســـخ ملف قاعدة البيانات database.db مـــن مجلد ftp على الخادم الى الدليل الحالي ، لحظ أن " . " تعني الدليل الحالي . ونفس ماذكرناه عن المر السابق ينطبق هنا . فمي حال أردت نقمل مجلد ممن أو الى الخادم اسمتخدم الخيار r ، شاهد المثال التالي :

scp -r phpBB/ username@hostname:/var/www/html/

# : SFTP

وهو بروتوكول نقل للملفات يعمل نفس عمل ftp ولكنه يقوم بنقل البيانات بطريقة مشفرة . للتصال بجهاز عن طريق sftp استخدم الصيغة التالية :

sftp [username@hostname](mailto:username@hostname)

لعرض قائمة بالخيارات المتاحة اكتب المر help بعد الدخول الى الجهاز البعيد ، ومن هذه الخيارات :

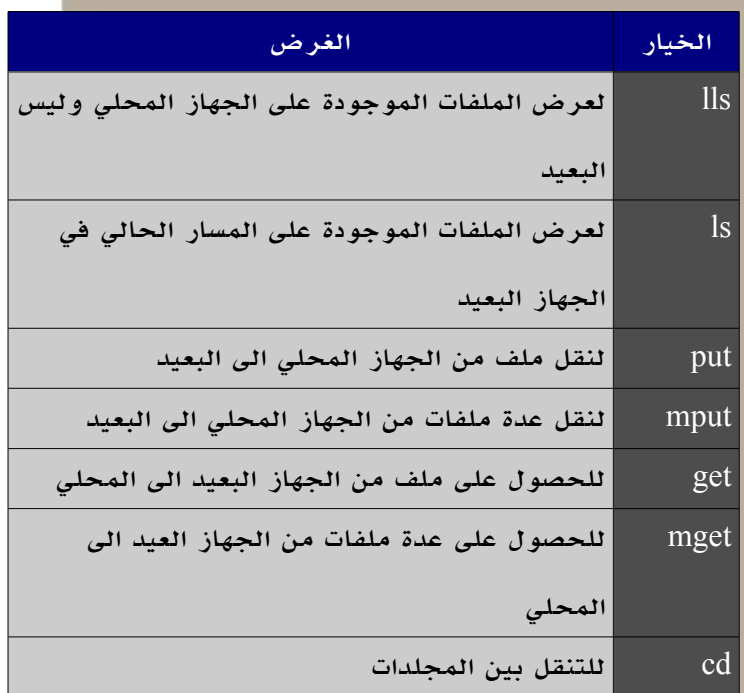

ونفس ماذكرناه بخصوص ssh و scp ينطبق على sftp .

### ثانياً : FTP .

أي File Transfer Protocol اختصممار وهممي FTP بروتوكول نقممل الملفات ، وهممو مممن أقدم بروتوكولت نقممل الملفات الموجودة الآن . هناك أكثر من خادم  ${\rm FTP}$  و لكننا هنا سنتحدث عن VSFTPD وهي اختصار File Secure Very . Transfer Protocol Daemon